# **ZAKŁAD SYSTEMÓW ZŁOŻONYCH** Politechnika Rzeszowska

# BEZPIECZEŃSTWO SYSTEMÓW I SIECI KOMPUTEROWYCH

Laboratorium zdalne

## *Implementacja IDS w oparciu o system SNORT*

### **1. Wprowadzenie**

Snort jest darmowym, wydawanym na warunkach wolnej licencji sieciowym systemem wykrywania ataków (ang. Network Intrusion Detection System, NIDS). Oprogramowanie stworzone pierwotnie przez M. Roesch'a w 1998, a następnie rozwijane przez Sourcefire oferuje szeroki wachlarz narzędzi, które pozwalają na wykrycie ataków oraz co istotne w czasie rzeczywistym przeprowadzić analizę ruchu oraz rejestrować pakiety (ang. packet logging) w sieciach opartych o protokoły IP/TCP/UDP/ICMP. Snort posiada spory zakres dostępnych mechanizmów, dzięki czemu może wyszukiwać czy dopasować podejrzane treści, dokonać analizy strumieni pakietów oraz wykryć dużą ilość ataków oraz anomalii występujących w sieci min.: przepełnienie buforów, skanowanie portów.

Przed przystąpieniem do realizacji laboratorium należy poznać kilka podstawowych koncepcji związanych z Snort. Oprogramowanie może być skonfigurowanie do jednego z trzech trybów:

- *Sniffer mode* w którym przechwytuje pakiety spełniające określone kryteria, a następnie wyświetla zebrane pakiety w konsoli w sposób ciągły.
- *Packet Logger mode* logowanie pakietów na dysk.
- *Network Intrusion Detection System (NIDS) mode*  przeprowadzenie wykrywania i analizy ruchu sieciowiego. Tryb ten jest najbardziej złożony i wymaga najwięcej konfiguracji.

### **1.1. Definiowanie nagłówka reguły**

Podstawa funkcjonowania systemu Snort, dzięki której możliwe jest wykrywania włamań jest język tworzenie reguł, który pozwala na stworzenie skomplikowanych wytycznych. Na podstawie ich system IDS może decydować czy pewne wydarzenie potraktować jako atak bądź jako zwyczajny proces funkcjonujący w sieci komputerowej.

Poszczególną regułę w Snort można podzielić na dwie logiczne fragmenty: nagłówek oraz opcje reguły. Nagłówek reguły zawiera akcje jakie ma wykonać, sprawdzany protokół oraz źródłowy i docelowy adres IP (oraz opcjonalnie dla protokołów L4 numer portu). Cześć w nawiasach okrągłych (opcje reguły) zawiera zestaw opcji użytych dla tej reguły, pozwalając na sprawdzenie innych atrybutów pakietu. Sposób zapisywania reguły w Snort:

*action proto src\_ip src\_port direction dst\_ip dst\_port* (*options*)

#### **Parametr** *Action*

Kiedy pakiet zostanie odebrany przez system, źródłowy oraz docelowy adres IP oraz numery portów są sprawdzane z włączonymi regułami (zasadami). Jeśli którakolwiek z nich odpowiada pakietowi, następnie opcje dodatkowe są sprawdzane z pakietem. Jeśli wszystkie porównania zwrócą wynik pozytywny, określona akacja jest wykonywana.

Snort oferuje kilka różnych akcji (ang. action) jakie można wykorzystać podczas tworzenia reguł:

- *alert* generowanie alarmu wykorzystując wybraną metodę, a następnie loguj pakiet,
- *log* loguj pakiet,
- *pass* zignoruj pakiet,
- *activate* wywołaj alarm i uruchom dynamiczną regułę,
- *dynamic*  pozostaj bezczyny, dopóki nie zostanie aktywowany przez regułę *activate*, a następnie pracuj jako reguła *log*,
- *drop* blokuj (odrzucaj) i loguj pakiet
- *reject* blokuj pakiet, loguj go, a następnie wyślij TCP Reset bądź wiadomość *ICMP Port Unreachable* (jeśli protokół to UDP),
- *sdrop* blokuj pakiet, ale nie loguj go.

## **Parametr** *proto*

Kolejne z pól podczas definiowania reguły określa protokół. Na chwilę obecną, Snort analizuje podejrzane zachowanie protokołów TCP, UDP, ICMP oraz IP. Deweloper ma w planach wdrożyć w najbliższej przyszłości obsługę protokołów routingu min. RIP, OSPF, EIGRP, tunelowania czy innych protokołów warstwy sieciowej.

## **Parametr** *src\_ip*

System Snort nie posiada mechanizmu, który pozwoliłby na translację nazw, dlatego też podaje się wyłącznie źródłowy adres IP, dodając opcjonalnie maskę sieciową podaną w notacji CIDR. Przykładowo wprowadzając zapis 10.0.30.0/24 sprawdzane będą adresy z zakresu 10.0.30.1 do 10.0.30.255 przez tą regułę. Poza określeniem podsieci, Snort może brać pod uwagę również pewną listę adresów IP, w tym przypadku adresy należy oddzielić

przecinkiem, a całą listę adresów umieszcza się w kwadratowych nawiasach (kolejność wpisów nie ma znaczenia):

[192.168.1.1,192.168.1.45,10.1.1.24]

Snort pozwala na wykorzystanie zakresu CIDR w liście adresów, oraz na wykorzystaniu logicznego operatora NOT oraz wyrażenia *any* informujący, że pod uwagę przez regułę brany jest dowolny adres IP.

#### **Parametr** *src\_port*

Numery portów mogą być określone na kilka sposobów, włączając w to określenie *any* (brany pod uwagę jest dowolny nr portu) czy statyczną definicją zakresu portów, które identyfikuje się poprzez operator dwukropka ":"

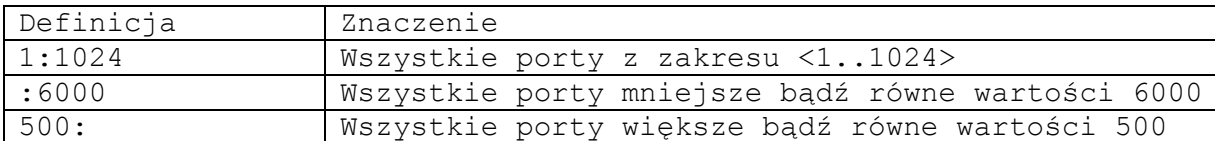

Również w przypadku definiowania portów, istnieje możliwość wykorzystania operatora logicznego NOT. Przykładowo chcąc wywołać akcję logowania, dla dowolnego ruchu przychodzącego do hostów z zakresu 192.168.1.0/24 i portów NIE mieszczących się w zakresie 6000 do 6010 (włącznie) należy wydać polecenie:

log tcp any any -> 192.168.1.0/24 !6000:6010

#### **Parametr** *direction*

Operator *direction* określa orientację bądź kierunek, dla którego ruch będzie sprawdzany. Wprowadzona wartość "->" określa, że należy sprawdzić ruch sieciowy przychodzący z podanego źródłowego adresu w kierunku docelowym. W Snort istnieje również dwukierunkowy operator "<>" informujący, że para adresów IP/portów może być sprawdzana zarówno w kierunku przychodzącym jak i wychodzącym. Należy zwrócić uwagę na fakt, że operator <-został usunięty z obecnej wersji Snort.

### **1.2. Definiowanie opcji reguł**

Dzięki możliwości sprawdzeniu pakietu pod znacznie dokładniejszych zdefiniowanych wytycznych, możliwe jest stworzenie systemu IDS, który z dużą dokładnością będzie wykrywał niebezpieczne działania mające miejsce w sieci. Każda opcja reguły jest oddzielona od siebie znakiem średnika, natomiast znak dwukropka służy do oddzielenia argumentu od nazwy reguły. W wprowadzeniu do laboratorium scharakteryzowane zostały jedynie wykorzystywane w przykładach opcje reguł, dokładniejszą informację o pozostałych opcjach znajduje się w dokumentacji oprogramowania Snort. Istnieją cztery główne kategorie reguł:

- *general*  Opcje zapewniają informacje na temat reguły, ale nie wpływają w żaden sposób na wykrycie zagrożenia.
- *payload*  Opcje dotyczą wyszukiwania danych wewnątrz pakietu i mogą być ze sobą powiązane.
- *non-payload*  Snort posiada możliwość zbadania wartości znajdujących się w polu nagłówka protokołów IP, ICMP oraz TCP.
- *post-detection*  Opcje powiązane z wyzwalanym działaniem, kiedy pakiet zostanie pomyślnie porównany z regułą.

## *General Rule Option:*

- Opcja **msg** w laboratorium zostanie wykorzystana do zapisywania wiadomości do reguły, która została wywołana przez pewną czynność w sieci (np. symulacja ataku na sieć), dzięki czemu wpisy w logach są bardziej czytelne. Format msg:"<message text>";
- Opcja **gid** (generator id) jest używana do identyfikacji, która część oprogramowania Snort jest odpowiedzialna za wygenerowanie komunikatu. Konkretne wartości są zdefiniowane w dokumentacji, aby uniknąć potencjalnych konfliktów zaleca sie wykorzystać wartość większą niż 1mln, bądź nie używać jej z racji, iż jest to opcjonalne pole. Format gid:<generator id>;
- Opcja **sid** jest użyta do unikalnego zidentyfikowania reguły w Snort, dzięki tej informacji zewnętrzne (dodatkowe) narzędzia mogła łatwo ją zidentyfikować. Format sid:<snort rules id>; Wartość opcji powinna być jasno określona:
	- o <100 zarezerwowana
	- o 100-999,9999 zasady wykorzystane w dystrybucji Snort
	- o >=1 mln używane jako lokalne reguły

## *Payload Detection Rule:*

a) Opcja **content** jest jedną z najważniejszych opcji reguły dostępnych w Snort. Pozwala na sprawdzenie określonej zawartości w ładunku pakietu. Jeżeli dane zawarte w opcji są identyczne jak w pakiecie, następuje dalsze sprawdzanie opcji dla reguły. Dane zawarte w opcji reguły mogą zawierać binarne dane umieszczone pomiędzy znakami kreski poziomej (|) reprezentującej kod binarny (jako postać liczby heksadecymalnej). Dodatkowo możliwe jest wprowadzenie danych w postaci wartości typu *string*. Opcje posiada kilkanaście dodatkowych podopcji, które pozwalają bardziej szczegółowo określić wytyczne jakie dane mają być wyszukiwane w pakiecie.

*Non-Payload Detection Rule Options:*

Snort dokonuje sprawdzenia dogłębnego nagłówka protokołów IP, TCP czy ICMP. Dostępna lista opcji jest na tyle obszerna, że zaleca się zapoznanie z dokumentacją systemu Snort. Zgodnie z nią, istnieje 20 różnych opcji zbadania nagłówka wspomnianych protokołów.

Tabela 1 Dostępna lista opcji pozwalających sprawdzić pola w nagłówku protokołów L3 oraz L4.

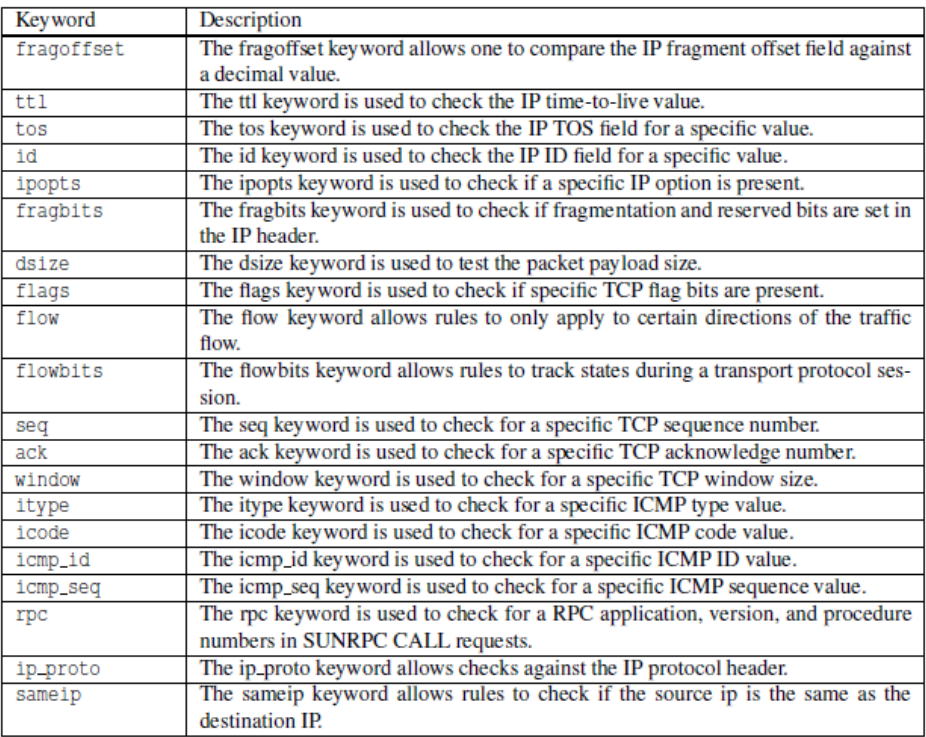

### **2. Wykorzystana topologia do celów laboratoryjnych**

Przeprowadzenie laboratorium wymaga uzyskania połączenia z siecią globalną w celu pobrania i zainstalowania niezbędnego oprogramowania. W związku z tym, dla maszyny wirtualnej, wskazanej przez prowadzącego należy upewnić się, że istnieją skonfigurowane dwie karty sieciowe. Należy sprawdzić ich konfigurację – pierwsza z kart skonfigurowana jest w trybie NAT, natomiast druga – zbridgowana z interfejsem Gigabit Ethernet hosta macierzystego. Konfiguracja drugiej karty przedstawiona jest poniżej:

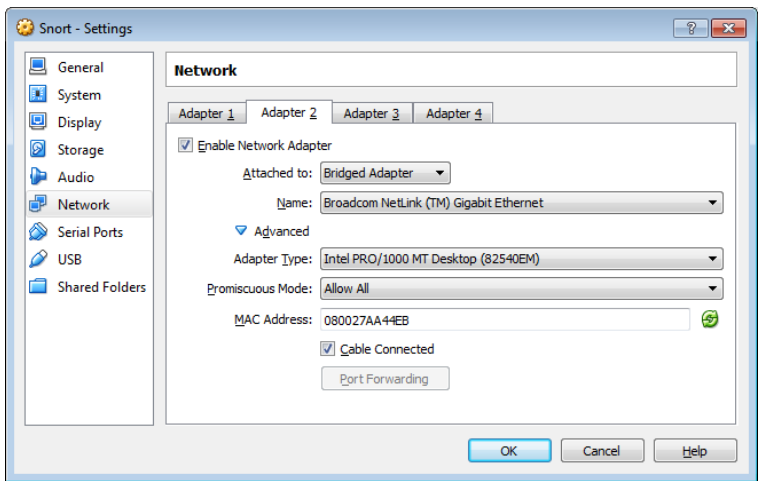

Po uruchomieniu maszyny wirtualnej, należy zalogować się do niej wprowadzając jako login *root* oraz hasło *P@ssw0rd*. Interfejs *eth0* po uruchomieniu powinien być domyślnie włączony, oraz posiadać adresację z podsieci 10.0.2.0/24. Interfejs *eth1*, który będzie wykorzystywany do sprawdzania ataków na sieć powinien być domyślnie, po uruchomieniu maszyny wyłączony. Należy ten interfejs włączyć, oraz wprowadzić odpowiednią adresację wykorzystując wskazany przez prowadzącego adres IP z podsieci 192.168.5.0/24; przykładowa komenda konfiguracyjna:

ifconfig eth1 192.168.5.91 netmask 255.255.255.0 up

Dodatkowo należy sprawdzić, czy interfejsy są aktywne i czy posiadają odpowiednią adresację IP:

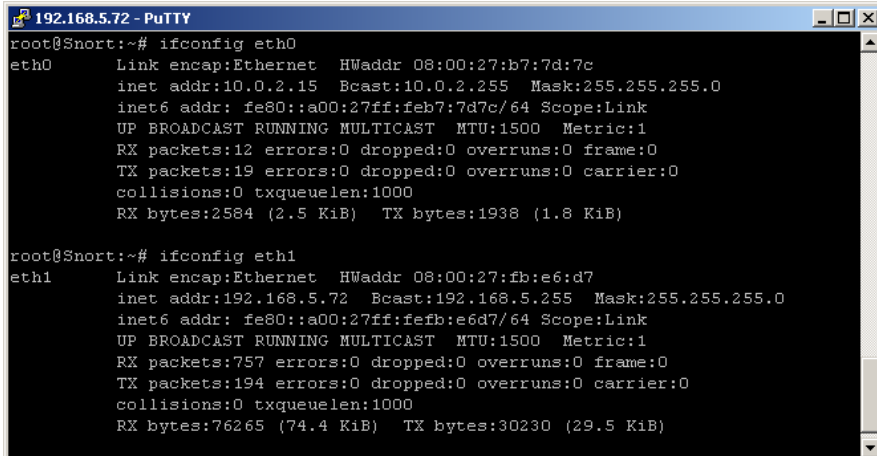

W celu ułatwienia wprowadzenia komend do systemu Debian wykorzystaj narzędzie Putty, bądź inne oprogramowanie klienckie SSH:

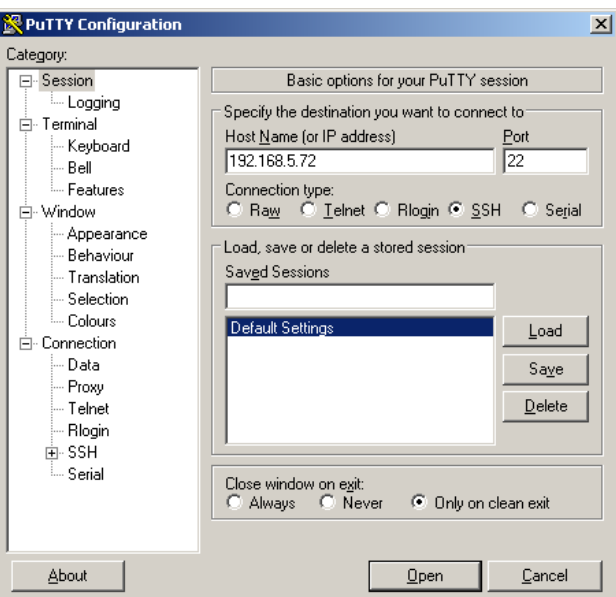

Dodatkowo z racji, iż w sieci laboratoryjnej wykorzystuje się serwer pośredniczący należy odpowiednio skonfigurować proxy (wprowadzone zmiany istnieją jedynie do kolejnego restartu maszyny wirtualnej):

```
export http proxy=http://w3cache.prz.edu.pl:8080
export https proxy=$http proxy
```
W celu sprawdzenia, czy poprawnie podstawowe komendy konfiguracyjne zostały wprowadzone należy korzystajć z narzędzia wget pobrać dowolną stronę WWW; przykładowo nalezy wprowadzić:

wget http://google.pl

### **3. Instalacja niezbędnych pakietów**

Po uruchomieniu maszyny wirtualnej z systemem Debian 7.7 należy sprawdzić czy są dostępne aktualizacje do zainstalowanego oprogramowania, a następnie w przypadku, gdyby istniały należy je zainstalować. W przypadku, gdyby w repozytorium znajdowały się starsze pakiety, można zedytować plik */etc/apt/sources.list* wykorzystując do tego celu edytor tekstowy *nano* bądź *vi* wprowadzając inne serwery lustrzane.

apt-get update && apt-get upgrade

Zainstaluj dotdeb GnuPG key:

```
cd /usr/src && wget http://www.dotdeb.org/dotdeb.gpg
cat dotdeb.gpg | apt-key add -
```
Zainstaluj wszystkie niezbędne pakiety, w przypadku instalacji MySQL podaj hasło, które zapamiętasz (w celu ułatwienia procesu instalacji, nawiąż sesję SSH z hostem korzystając z Putty, a następnie skopiuj niezbędny fragment kodu):

```
apt-get install apache2 apache2-doc autoconf automake bison ca-certificates 
ethtool flex g++ gcc gcc-4.4 libapache2-mod-php5 libcrypt-ssleay-perl 
libmysqlclient-dev libnet1 libnet1-dev libpcre3 libpcre3-dev libphp-adodb 
libssl-dev libtool libwww-perl make mysql-client mysql-common mysql-server
```
ntp php5-cli php5-gd php5-mysql php-pear sendmail sendmail-bin sysstat usbmount

Zainstaluj bibliotekę C/C++ libpcap, dzięki które możliwe będzie przechwytywanie pakietów po stronie użytkownika:

```
cd /usr/src 
wget http://www.tcpdump.org/release/libpcap-1.6.2.tar.gz
tar -zxf libpcap-1.6.2.tar.gz 
cd libpcap-1.6.2
./configure --prefix=/usr 
make
make install
```
Zainstaluj libdnet - bibliotekę, która zapewnia uproszczony, przenośny interfejs do niektórych niskopoziomowych funkcji sieciowych (min. manipulację adresami sieciowymi, przeglądanie i modyfikowanie pamięci podręcznej czy firewall'ing):

```
cd /usr/src && wget http://libdnet.googlecode.com/files/libdnet-1.12.tgz
tar -zxf libdnet-1.12.tgz 
cd libdnet-1.12
./configure --prefix=/usr --enable-shared
make 
make install
```
Zainstaluj bibliotekę DAQ, która zastępuje bezpośrednie wywołanie do funkcji libpcap. Biblioteka ułatwia pracę na wielu interfejsach sprzętowych roaz programowych bez konieczności wprowadzenia zmian do systemu Snort.

```
cd /usr/src
wget https://www.snort.org/downloads/snort/daq-2.0.4.tar.gz
tar xvfz daq-2.0.4.tar.gz
cd daq-2.0.4
./configure
make
make install
```
Wyłącz funkcje *Large Receive Offload* oraz *Generic Receive Offload* na interfejsie, na którym ruch będzie zbierany. Dzięki wyłączeniu funkcji zezwolimy na to, aby karta sieciowa nie wykonała defragmentacji pakietów zanim zostaną przetworzone przez jadro systemu:

```
ethtool --offload eth1 rx off tx off
ethtool -K eth1 gso off
ethtool -K eth1 gro off
```
Zmodyfikuj shared library path:

```
echo >> /etc/ld.so.conf /usr/lib
echo >> /etc/ld.so.conf /usr/local/lib && ldconfig
```
Zainstaluj oprogramowanie Snort, pobierając źródła z oficjalnej strony producenta:

```
cd /usr/src
wget https://www.snort.org/downloads/snort/snort-2.9.7.0.tar.gz
```

```
tar xvfz snort-2.9.7.0.tar.gz
cd snort-2.9.7.0
./configure --enable-sourcefire
make
make install
```
Utwórz foldery, w których będą umieszczane pliki konfiguracyjne oraz logi:

```
mkdir /usr/local/etc/snort 
mkdir /usr/local/etc/snort/rules 
mkdir /var/log/snort 
mkdir /var/log/barnyard2 
mkdir /usr/local/lib/snort_dynamicrules
touch /usr/local/etc/snort/rules/white_list.rules 
touch /usr/local/etc/snort/rules/black_list.rules 
touch /usr/local/etc/snort/sid-msg.map
```
Utwórz grupę oraz użytkownika o nazwie snort:

```
groupadd snort && useradd -g snort snort
chsh -s /bin/bash snort
```
W przypadku, gdyby takowy użytkownik istniał, dodaj go do grupy snort:

usermod -G snort snort

Zmień właściciela do pliku logów:

chown snort:snort /var/log/snort /var/log/barnyard2

Skopiuj przykładowe pliki konfiguracyjne do odpowiednich lokalizacji:

```
cp /usr/src/snort-2.9.7.0/etc/*.conf* /usr/local/etc/snort
cp /usr/src/snort-2.9.7.0/etc/*.map /usr/local/etc/snort
cp /usr/src/snort-2.9.7.0/etc/snort.conf /usr/local/etc/snort
```
#### **4. Modyfikacja pliku konfiguracyjnego snort.cfg**

Korzystając z narzędzia *vi*, przejdź do edycji pliku konfiguracyjnego *snort.conf* znajdującego się w lokalizacji: */usr/local/etc/snort/*. Zmodyfikuj linię 45, która określi podsieć LAN stosowaną do komunikacji w laboratorium

```
Domyślna wartość:
ipvar HOME_NET any
                                        Nowa wartość:
                                        ipvar HOME_NET 192.168.5.0/24
```
Zmodyfikuj linię 48, która określa zewnętrzną podsieć:

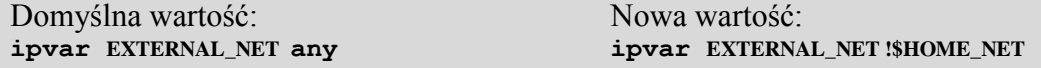

Zmodyfikuj linie #104, #109, #110, aby wskazać poprawną ścieżkę do zdefiniowanych zasad:

var RULE\_PATH ./rules var WHITE\_LIST\_PATH ./rules var BLACK\_LIST\_PATH ./rules

Przejdź do linii #293, a następnie zmodyfikuj linię, dodając na końcu *max\_gzip\_mem 104857600:*

preprocessor http\_inspect: global iis unicode map unicode.map 1252

compress\_depth 65535 decompress\_depth 65535 **max\_gzip\_mem 104857600**

Przejdź do sekcji *Configure output plugins* (linia #510):

################################################### # Step #6: Configure output plugins

```
# For more information, see Snort Manual, Configuring Snort - Output Modules
###################################################
```
#### Następnie dodaj w nowej linii:

output unified2: filename snort.log, limit 128

#### Przejdź do sekcji *Customize your rule set* (linia #540):

```
###################################################
# Step #7: Customize your rule set
# For more information, see Snort Manual, Writing Snort Rules
#
# NOTE: All categories are enabled in this conf file
###################################################
```
Następnie zakomentuj (znacznikiem hasz) wszystkie linie w tej sekcji zaczynające się od wyrażenia *include \$RULE\_PATH/app-detect.rules* pozostawiając jedynie aktywną linię *include \$RULE\_PATH/local.rules*. Celem tej modyfikacji jest zapewnienie prostego środowiska testowania działania systemu SNORT:

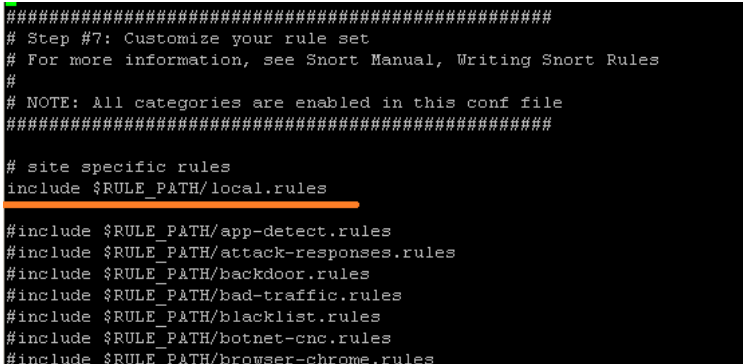

Zapisz wprowadzone zmiany (edytor nano CTRL+0, edytor vi **:wq**), a następnie otwórz plik */usr/local/etc/snort/rules/local.rules*, w celu wprowadzenia własnej prostej reguły w celu sprawdzenia poprawności funkcjonowania SNORT:

```
nano /usr/local/etc/snort/rules/local.rules
alert icmp any any -> $HOME NET any (msg:"ICMP test"; sid:10000001; rev:1;)
```
Po zapisaniu zmian w pliku uruchom SNORT wprowadzając w 1 lini komendę:

```
/usr/local/bin/snort -A console -q -u snort -g snort -c 
/usr/local/etc/snort/snort.conf -i eth1
```
Sprawdź komunikację z systemem, na którym uruchomiono SNORT, wykorzystując narzędzie ping; powinny pojawić się odpowiednie wpisy w oknie konsoli:

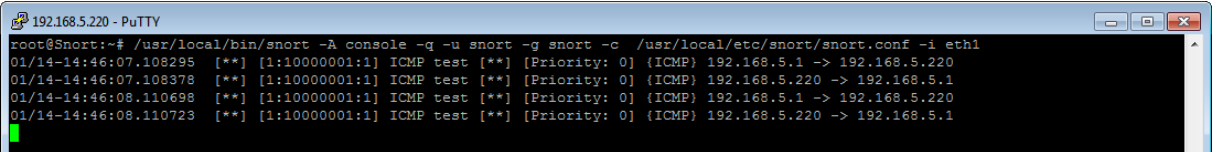

### **5. Konfiguracja Barnyard2**

Barnyard2 w pewien sposób jest dodatkiem do oprogramowania Snort, który pozwala na zapisywanie logów oraz alertów w bardzo szybki sposób do postaci binarnych plików, które następnie Barnyard może odczytać i wprowadzić do bazy danych MySQL.

```
cd /usr/src && wget https://github.com/firnsy/barnyard2/archive/master.tar.gz
tar -zxf master.tar.gz 
cd barnyard2-master/
autoreconf -fvi -I ./m4
```
W zależności of wersji systemu wprowadź jedną z dwóch komend:

```
./configure --with-mysql --with-mysql-libraries=/usr/lib/x86_64-linux-gnu/ 
./configure --with-mysql --with-mysql-libraries=/usr/lib/i386-linux-gnu
```
Wprowadź kolejne komendy w celu kompilacji, a następnie instalacji Barnyard2:

```
make
make install
mv /usr/local/etc/barnyard2.conf /usr/local/etc/snort
cp schemas/create_mysql /usr/src
```
Otwórz plik */usr/local/etc/snort/barnyard2.conf* w edytorze tekstowym w celu zmodyfikowania linii #27 -30:

```
config reference_file: /usr/local/etc/snort/reference.config
config classification_file: /usr/local/etc/snort/classification.config
config gen file: /usr/local/etc/snort/gen-msg.map
config sid file: /usr/local/etc/snort/sid-msg.map
```
Linię #227 zmodyfikuj do postaci:

output alert\_fast

Przejdź do końca pliku, a następnie wprowadź linię, która określi sposób komunikacji z Bazą Danych. Do konfiguracji poniżej lini podaj hasło wprowadzone przy instalacji MySQL:

output database: log, mysql, user=snort password=P@ssw0rd dbname=snort host=localhost

#### **6. Konfiguracja MySQL oraz Apache2**

Zaloguj się do serwera MySQL wprowadzając komendę:

mysql -u root -p

Utwórz tabelę snort, zwiększ uprawnienia użytkownikowi snort, ustaw hasło dla tego konta, oraz zaimportuj bazę wykorzystując plik z kopią BD. Sprawdź poprawność zaimportowania tabel:

```
create database snort;
grant CREATE, INSERT, SELECT, DELETE, UPDATE on snort.* to snort@localhost;
SET PASSWORD FOR snort@localhost=PASSWORD('P@ssw0rd'); 
use snort;
source /usr/src/create mysql
show tables;
exit
```
Wprowadź poniższe komendy, aby uruchomić snort oraz barnyard2 (dwie komendy):

/usr/local/bin/snort -q -u snort -g snort -c /usr/local/etc/snort/snort.conf -i eth1 & /usr/local/bin/barnyard2 -c /usr/local/etc/snort/barnyard2.conf -d /var/log/snort -f snort.log w /usr/local/etc/snort/bylog.waldo -C /usr/local/etc/snort/classification.config &

Sprawdź komunikację z systemem, na którym uruchomiono SNORT, wykorzystując narzędzie ping. Następnie po zalogowaniu się do bazy danych sprawdź czy pojawiły się wpisy:

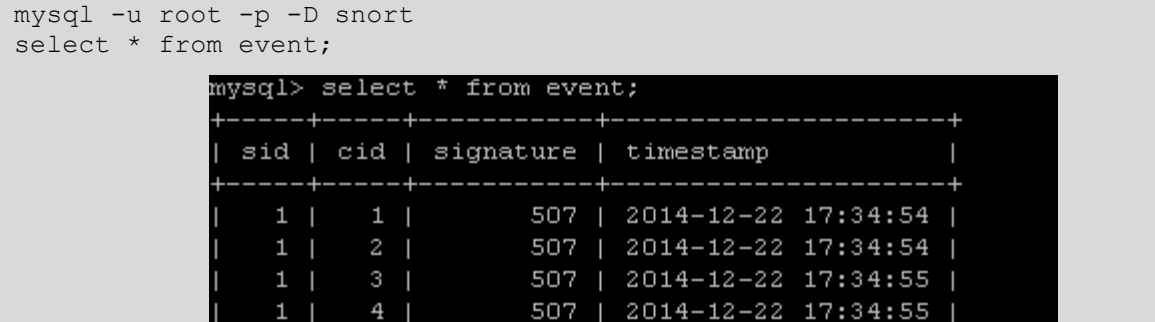

Skopiuj domyślnie utworzony certyfikat SSL do odpowiedniej lokalizacji:

cp /etc/apache2/sites-available/default-ssl /etc/apache2/sites-enabled

Otwórz plik */etc/php5/apache2/php.ini*, na następnie zmodyfikuj linię #454 do postaci:

error reporting = E\_ALL & ~E\_NOTICE

Wprowadź kolejne komendy:

```
a2enmod ssl
pear config-set preferred_state alpha 
/etc/init.d/apache2 restart
```
#### **7. Zadania do samodzielnego zrealizowania**

Bazując na przeprowadzonej instalacji oraz modyfikacji plików systemu Snort należy przygotować własne reguły, które pozwolą wykryć konkretne działania występujące w sieci. Wszelkie zmiany przeprowadź na pliku /usr/local/etc/snort/rules/local.rules, co ułatwi sprawdzenie poprawności funkcjonowania systemu Snort oraz samych reguł. Dla każdej kolejnej reguły zwiększaj wartość *sid* o jeden.

Uwaga: W celu przyśpieszenia procesu testowania reguł, po dodaniu nowej w pliku *local.rules*, uruchom Snort wprowadzając polecenie:

/usr/local/bin/snort -A console -q -u snort -g snort -c /usr/local/etc/snort/snort.conf -i eth1

a) Sprawdź korzystając z polecenia netstat -ant, jakie porty są aktywne. W obecnej wersji systemu Debian, protokół Telnet jest domyślnie wyłączony. Napisz prostą regułę wedle, której pojawi się komunikat "Próba nawiązania połączenia Telnet", w sytuacji próby nawiązania połączenia TCP z dowolnego portu na adres systemu snort na porcie 23.

Wskazówka: Wykorzystaj opcję *flags: S+*, która sprawdza czy istnieje flaga SYN w połączeniu TCP.

alert tcp any any -> \$HOME NET 23 (msg: "Próba nawiązania połączenia Telnet"; flags: S+; sid:10000002; rev:1;)

b) Napisz regułę wedle której będzie sprawdzana komunikacja do serwera Snort na porcie 80, w której atakujący żąda (GET) dostępu do podstron umieszczonych w lokalizacji */tajne*. Sklasyfikuj typ działania za pomocą wyrażenia classtype: web-applicationactivity;

Wskazówka: Sprawdź za pomocą Wireshark jakie dane zawiera żądanie GET do zasobu /tajne na serwerze Apache2. Wykorzystaj opcję *nocase;* dla opcji *content*:""; dzięki czemu sprawdzane będą zarówno duże jak i małe znaki. W celu wygenerowania ataku, w oknie przeglądarki wprowadź http://192.168.5.IP/tajne

```
E Hypertext Transfer Protocol
   \overline{\text{I}} GET /tajne HTTP/1.1\r\n
     E [Expert Info (Chat/Sequence): GET /tajne HTTP/1.1\r\n]
        Request Method: GET
        Request URI: /tajne
        Request Version: HTTP/1.1
     Host: 192.168.100.200\r\n
     Hser-Adent: Mozilla/5.0 (windows NT 6.1: WOW64: rv:34.0) Geckn/20100101 Firefox/34.0\r\n
                                        54 20 2f 74 61 6a 6e 65
0030 10 bd 35 db 00 00 47 45
                                                                          .5...GET /tajne
0040 20 48 54 54 50 2f 31 2e<br>0050 20 31 39 32 2e 31 36 38<br>0060 0d 0a 55 73 65 72 2d 41<br>0070 7a 69 6c 6c 61 2f 35 2e<br>0080 77 73 20 4e 54 20 36 2e
                                        31 0d 0a 48 6f 73 74 3a
                                                                           HTTP/1. 1. HOST:<br>192.168 .100.200
                                        67 65 6e 74 3a 20 4d 6f
                                                                          ..user-A gent:<br>: User-A gent:<br>zilla/5. 0 (wi
                                                                                            Mo
                                       30 20 28 57 69 6e 64 6f<br>31 3b 20 57 4f 57 36 34
                                                                         zilla/5. 0 (windo<br>ws NT 6. 1; wow64
alert tcp any any -> 192.168.5.0/24 80 (msg:"Próba uzyskania dostępu do 
/tajne"; content:"GET /tajne"; nocase; classtype: web-application-activity; 
sid:1000003; rev:1;)
```
c) Napisz regułę wywołującą akcję *alert* wykorzystując opcję *pcre*, wykorzystującą wyrażenie regularne, dzięki któremu będą wyszukiwane żądanie GET do podstron htm bądź html:

alert tcp any any  $\rightarrow$  192.168.5.0/24 80 (msq: "Test Logowania"; pcre:"/GET.\*\.htm/i"; classtype: web-application-activity; sid:1000004; rev:1;)

d) Napisz regułę wywołującą *alert*, w sytuacji, kiedy na adres serwera Snort bądź podsieć \$HOME\_NET zostanie przeprowadzony atak *Ping of Death*. Skorzystaj z opcji *dsize* określając, że atak tego typu występuje gry rozmiar pakietu jest większy niż 10KB.

alert icmp any any -> 192.168.5.0/24 any (msg:"Ping of Death"; dsize: >10000; sid:1000005; rev:1;)

Po napisaniu wszystkich reguł należy sprawdzić czy pojawiają się kolejne rekordy w bazie danych snort w tabeli events. Przed uruchomieniem systemu Snort oraz Barnyard2, należy

usunąć pliki logów oraz wyczyścić zawartość pliku *bylog.waldo*, aby móc wygenerować rekordy do Bazy Danych. W tym celu należy wprowadzić następujące komendy:

```
pkill snort && pkill barnyard2
rm -rf /var/log/snort/* /var/log/barnyard2/*
rm /usr/local/etc/snort/bylog.waldo
touch /usr/local/etc/snort/bylog.waldo
```
W celu uruchomienia systemu Snort oraz Barnyard2 należy wprowadzić poniższe komendy:

```
/usr/local/bin/snort -q -u snort -g snort -c /usr/local/etc/snort/snort.conf -i eth1 &
/usr/local/bin/barnyard2 -c /usr/local/etc/snort/barnyard2.conf -d /var/log/snort -f 
snort.log -w /usr/local/etc/snort/bylog.waldo -C /usr/local/etc/snort/classification.config &
```
Po uruchomieniu system Snort z Barnyard2 i po przeprowadzeniu symulacjia taku pojawia się monit informujący o dodaniu sygnatury:

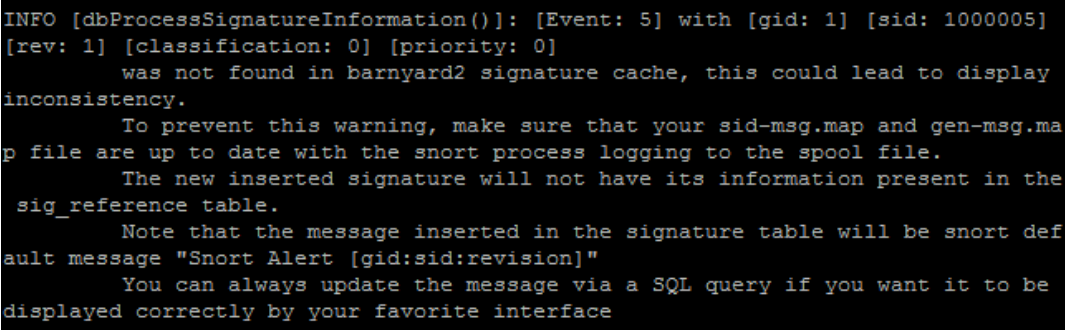

Sprawdź jakie dokładne ataki zostały wykryte i zapisane do tabeli events BD snort:

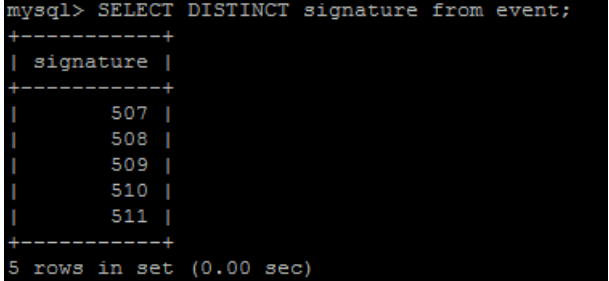

### **8. Konfiguracja BASE**

Dzięki systemowi BASE można w prosty sposób przeglądać informacje zebrane przez Snort i zapisane w bazie MySQL.

```
cd /usr/src
wget http://sourceforge.net/projects/secureideas/files/BASE/base-1.4.5/base-1.4.5.tar.gz
tar -zxf base-1.4.5.tar.gz 
cp -r base-1.4.5 /var/www/base
chmod 777 /var/www/base
```
Wprowadź w oknie przeglądarki https://192.168.100.91/base/ (adres IP odpowiednio zamień).

Basic Analysis and Security Engine (BASE) Setup Program The following pages will prompt you for set up information to finish the install of BASE.<br>If any of the options below are red, there will be a description of what you need to do below the chart. Settings Config Writeable: Yes<br>PHP Version: 5.4.35-0+deb7u2 PHP Logging Level: ERROR][WARNING][

Continue

Uzupełnił kolejno pokazujące się formularze zgodnie z wytycznymi. W oknie pierwszym w polu *Pick a Language* wybierz *english* bądź *polih*, w polu *Path to ADODB* wprowadź */usr/share/php/adodb*

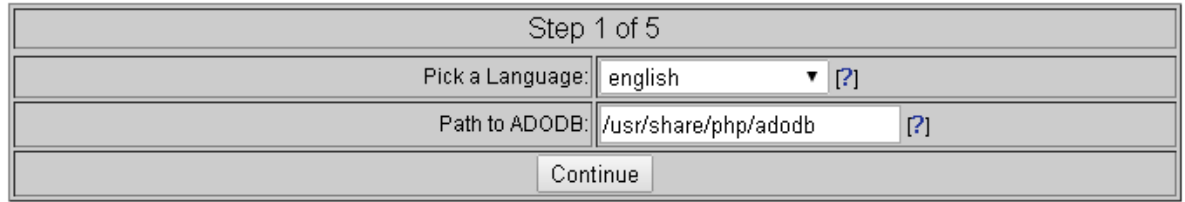

W oknie, w którym konfigurujemy Bazę Danych uzupełnij pola następująco (pozostałe pozostaw puste):

- *Pick a Database type* **MySQL**
- *Database Name* **snort**
- *Database User Name* **snort**
- *Database Password* **P@ssw0rd**
- $\overline{\text{Step 2 of 5}}$ Pick a Database type: MySQL  $\overline{[?]}$ Database Name: ∥snort Database Host: localhost Database Port: Leave blank for default! Database User Name: ∥snort Database Password: |........

W oknie trzecim, wprowadź ustawienia dostępu do systemu BASE:

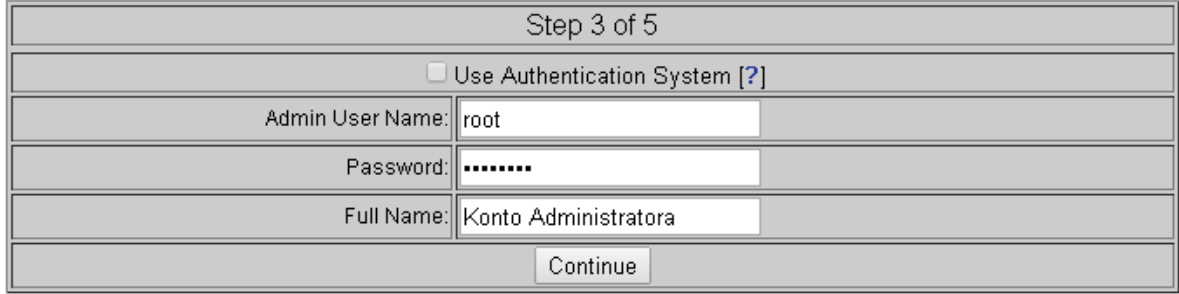

W oknie czwartym kliknij "*Create BASE AG*"*.* Upewnij się, że system zwrócił wyłącznie komunikaty *Successfully*, a następnie kliknij w odnośnik *step 5*.

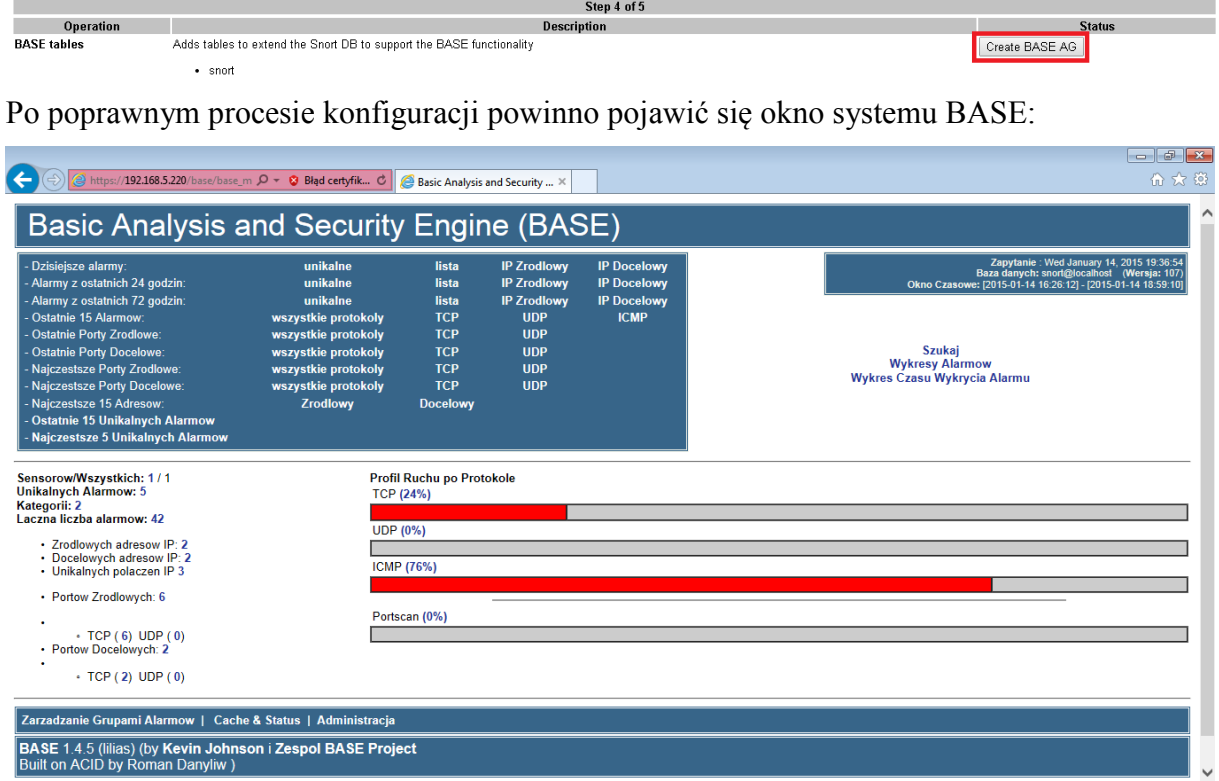

Utwórz plik */etc/init.d/snortbarn* korzystając z edytora tekstu nano w konsoli SSH, a następnie skopiuj poniższy kod (opcjonalnie, skopiuj plik przekazany przez Prowadzącego w oparciu o WinSCP):

```
#!/bin/sh
#
### BEGIN INIT INFO
# Provides: snortbarn
# Required-Start: $remote_fs $syslog mysql
# Required-Stop: $remote_fs $syslog
# Default-Start: 2 3 4 5
# Default-Stop: 0 1 6
# X-Interactive: true
# Short-Description: Start Snort and Barnyard
### END INIT INFO
. /lib/init/vars.sh
. /lib/lsb/init-functions
ifconfig eth1 192.168.5.91 netmask 255.255.255.0 up
export http proxy=http://w3cache.prz.edu.pl:8080
export https proxy=$http proxy
mysqld_get_param() {
/usr/sbin/mysqld --print-defaults | tr " " "\n" | grep -- "--$1" | tail -n 1 | cut -d= -f2
}
do_start()
{
   log daemon msg "Starting Snort and Barnyard" ""
    # Make sure mysql has finished starting
    ps_alive=0
   while [ $ps alive -lt 1 ];
       do
         pidfile=`mysqld_get_param pid-file`
         if [ -f "$pidfile" ] && ps `cat $pidfile` >/dev/null 2>&1; then ps_alive=1; fi
         sleep 1
       done
/sbin/ifconfig eth1 up
/usr/local/bin/snort -q -u snort -g snort -c /usr/local/etc/snort/snort.conf -i eth1 &
```

```
/usr/local/bin/barnyard2 -c /usr/local/etc/snort/barnyard2.conf -d /var/log/snort -f snort.log -w 
/usr/local/etc/snort/bylog.waldo -C /usr/local/etc/snort/classification.config 2> /dev/null &
log_end_msg 0
return 0
}
do_stop()
{
         log daemon msg "Stopping Snort and Barnyard" ""
         kill $(pidof snort) 2> /dev/null
         kill $(pidof barnyard2) 2> /dev/null
         log_end_msg 0
         return 0
}
case "$1" in
start)
do_start
;;
stop)
do_stop
;;
restart)
do_stop
do_start
;;
*)
echo "Usage: snort-barn {start|stop|restart}" >&2
exit 3
;;
esac
evit \cap
```
Dodaj uprawnienie do uruchamiania do wcześniej utworzonego pliku, oraz utwórz dowiązanie symboliczne, aby system *Snort* oraz *Barnyard2* uruchamiał się automatycznie po starcie systemu Debian:

chmod +x /etc/init.d/snortbarn insserv -f -v snortbarn update-rc.d snortbarn defaults

Po przeładowaniu maszyny poleceniem *init 6* możesz sprawdzić czy niezbędne usługi załadowały się prawidłowo, do tego celu wprowadź komendę:

```
ps aux | grep snort
PuTTY (inactive)
                                                                         19:57 0:00 /usr/local/bin/snort -q -u snort -g snort -c /usr/local/etc/snort/snort.conf -i eth1<br>19:57 0:00 /usr/local/bin/barnyard2 -c /usr/local/etc/snort/barnyard2.conf -d /var/log/snort -f snort.log
```
#### **9. Pobieranie aktualnych reguł dzięki Pulledpork**

Wykorzystując Pulledpork, możliwe jest pobranie aktualnych reguł udostępnianych przez producenta, a następnie wykorzystanie ich przez Snort do zwiększenia poziomu wykrywania zagrożeń.

```
cd /usr/src 
wget https://pulledpork.googlecode.com/files/pulledpork-0.7.0.tar.gz
tar -zxf pulledpork-0.7.0.tar.gz 
cd pulledpork-0.7.0
cp pulledpork.pl /usr/local/bin
cp etc/*.conf /usr/local/etc/snort
```
Aby wykorzystać *Sourcefire VRT Certified Rules*, należy posiadać zarejestrowane konto na stronie producenta systemu snort.org, a następnie wygenerować *oinkcode*, bądź wykorzystać

wartość wskazaną przez Prowadzącego zajęcia. Korzystając z edytora vi zedytuj plik */usr/local/etc/snort/pulledpork.conf*

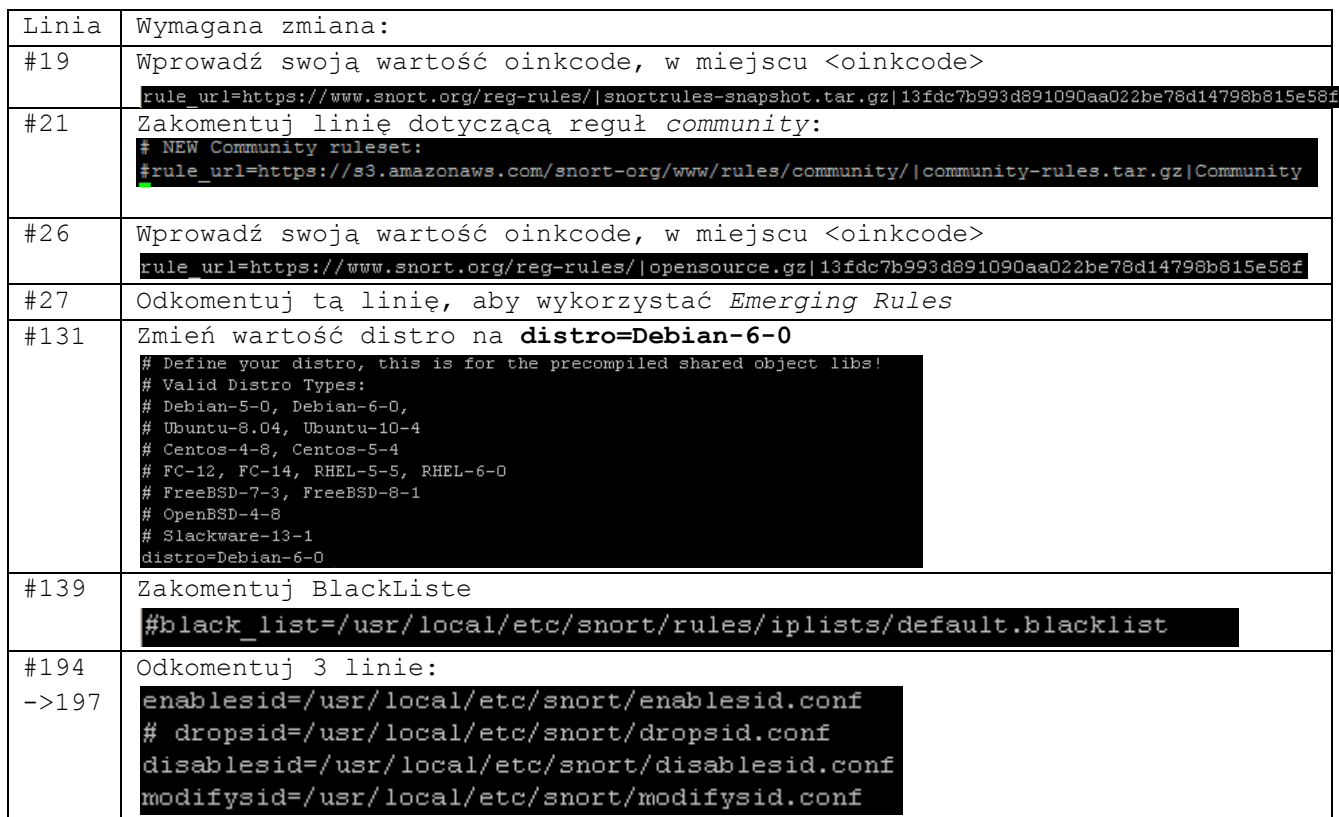

Wyłącz wszystkie reguły FWSAM:

```
echo pcre:fwsam >> /usr/local/etc/snort/disablesid.conf
```
Uruchom PulledPork (do pobrania jest kilkadziesiąt MB danych):

```
chmod +x /usr/local/bin/pulledpork.pl
/usr/local/bin/pulledpork.pl -c /usr/local/etc/snort/pulledpork.conf -T –l
```
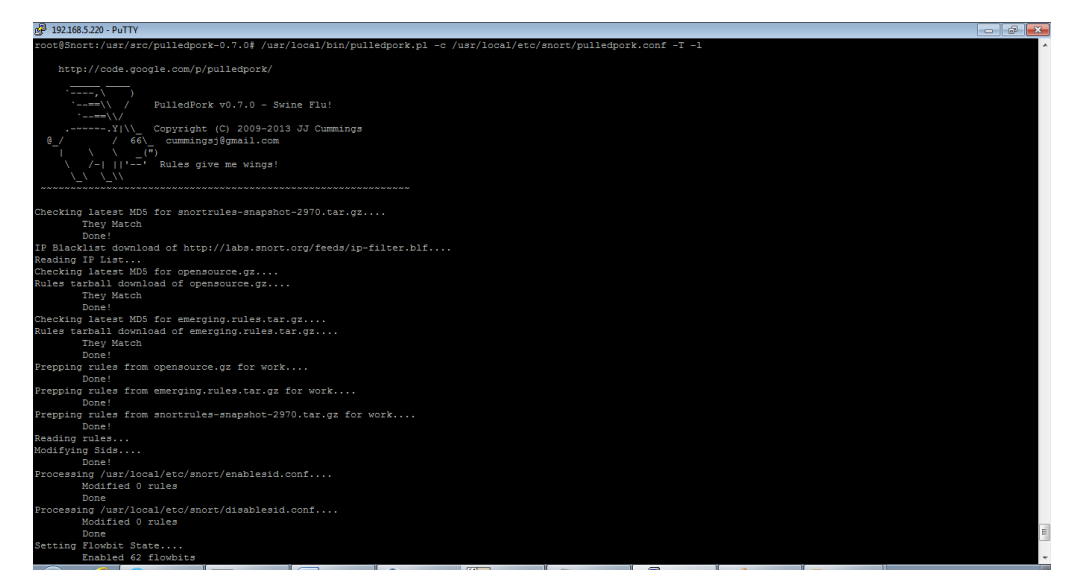

Po pobraniu niezbędnych plików powinna pojawić się informacja o nowych regułach:

```
Rule Stats...
```

```
 New:-------44023
         Deleted:---0
         Enabled Rules:----23552
         Dropped Rules:----0
         Disabled Rules:---20470
         Total Rules:------44022 
No IP Blacklist Changes
Done
Please review /var/log/sid changes.log for additional details
Fly Piggy Fly!
```
Sprawdź, czy zostały pobrane reguły oraz sprawdź ich składnię. W związku z dużym obciążeniem systemu przy aktywnych kilkudziesięciu tysiącach reguł nie uruchamiaj ich w testowanej maszynie wirtualnej.

```
cd /usr/local/etc/snort/rules/
ls -l
nano snort.rules
```
Dodatkowo istnieje możliwość dodania reguł do CRON, aby regularnie w zdefiniowanych odstępach pobierać bazę reguł, co pozwoli szybciej reagować na zagrożenia występujące w sieci.

#### **10. Pytania kontrolne**

- Z jakimi głównymi akcjami powiązane są utworzone reguły generowane na potrzeby systemu Snort.
- Czy istnieje mechanizm pozwalający pobierać możliwie aktualne reguły?
- Jaki jest główny problem badania zawartości ruchu sieciowego generowanego przez HTTPS?